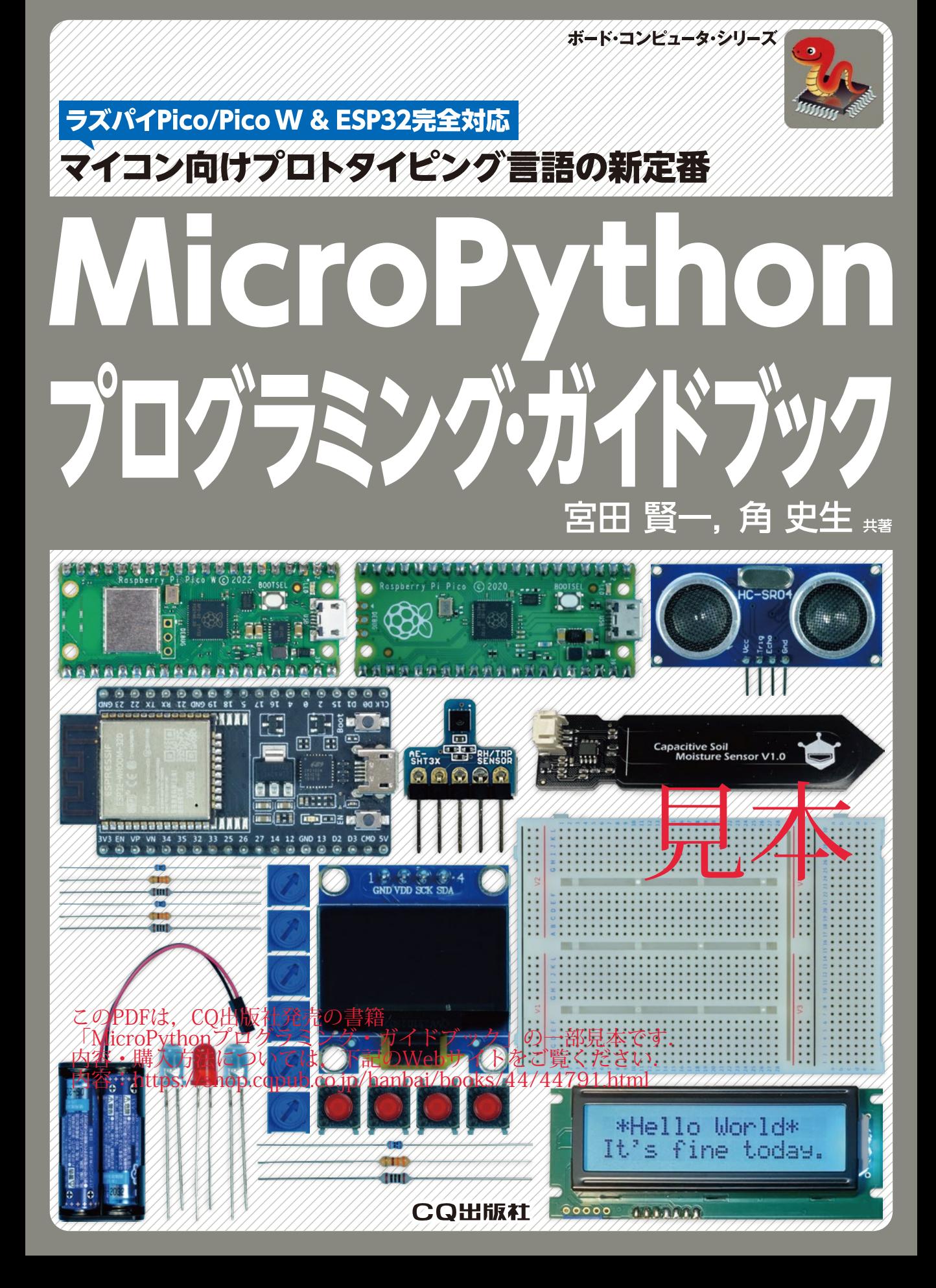

# はじめに

# 本書の構成と MicroPythonの使いどころ

 本書はプログラミング言語MicroPythonの言語仕様やプログラミングの仕方を初心者向けに解説した入門書で す.本書の前半ではMicroPythonの言語仕様を一通り解説し,後半では実践編として各種デバイスを MicroPythonで制御する方法を紹介します.

 前半の言語仕様のパートは,ArduinoやC言語は分かるけれどもPython系の言語は初めてという方はもちろん, マイコンでのプログラミング自体が初めての方でも読み進められるように,なぜその言語仕様が必要なのかとい うそもそもの考え方から解説します. さらに、シンプルにプログラムを書くための便利な記法やMicroPython処 理系内部の動作についての解説も盛り込み,MicroPythonによるプログラミング経験者であっても新たな気づき が得られるようにしました.

また、文法の解説のすべてに実際に実行した結果を引用しています. これにより、ラズベリー・パイPicoや ESP32といったマイコン・ボード上で読者自身が打ち込んでみて,結果が一致することを確認しながら読み進め ていくことができ,自然にMicroPythonの言語仕様が身につくようになっています.

 ところでMicroPythonはどんな場面で使えるものでしょうか.MicroPythonはマイコンを搭載する組み込み機 器向けにチューニングされたプログラミング言語です.その中でも特にナノ秒やマイクロ秒単位での正確なタイ ミング管理が求められないような機器の制御に向いています. そのような使い方の例としては、たとえば各種セ ンサからの情報の取得や小型ディスプレイへの文字・画像の表示,ポンプの開閉による水の流量の制御などがあ ります.それに加えて近年では,マイコンをインターネットに接続して,センサ情報をクラウドに送信したり, 屋外から自宅の家電製品を制御したりという,いわゆるInternet of Things(IoT)機器への応用例も増えています. MicroPythonはこのような使い方で威力を発揮するものです.

本書の後半では、センサやディスプレイ、ネットワーク・モジュールなどのデバイスをMicroPythonで制御す るために必要なプログラミング・テクニックを解説します.これらのデバイスには,便利なライブラリがメーカ や有志によってすでに提供されている場合が多く,本来はそれらのライブラリを活用する方が手っ取り早く楽で す. しかし本書では、デバイスの仕様書を読み取るところから始めて、MicroPythonの基本機能だけでプログラ ミングする方法を解説しています.これにより MicroPython 自体の理解が進むだけではなく、まだライブラリが 存在しない最新のデバイスであっても自分自身でライブラリが作れるようになることが期待できます.とはいえ 初心者が一から制御プログラムを書き始めるのは敷居が高いので,実際の応用例からの逆引きでMicroPythonの プログラムを見ることのできる特別付録も収録しています.

 私がMicroPythonに初めて触れたのはmicro:bitというマイコン・ボードでした.MicroPythonはPython譲り のシンプル・高機能な言語仕様であるところが気に入ったものの,当時の私はマイコン自体が初心者ということ もあり,LEDの点滅はできても外付けの温度センサをどう扱って良いのかから分からず途方に暮れていました. しかしMicroPythonは,「まず使ってみる」という使い方が簡単に行えるのが楽しく,コマンドを入力するとすぐ に応答が返ってくるのが学習にとても役立ちました. また、micro:bitからほとんど書き換えることなく他のマイ コン・ボードでも動作するところも良いと感じています.

 本書を手に取った皆さんも「まず使ってみる」から始めてみてください.あなたのプログラミング・ライフが楽 しいものになることを願っています.

宮田 賢一

イントロ ダクション

# **MicroPythonをお勧めする 5つの理由**

言語機能/対話型/メモリ管理/データ構造/

ライブラリの取り込み

**宮田 賢一**

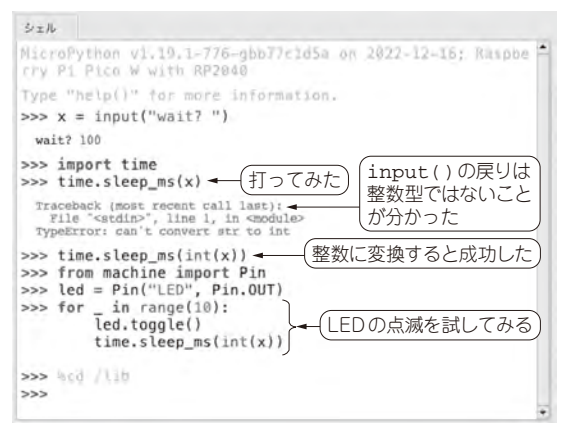

**しながらプログラム開発ができる**

 MicroPythonはマイコン向けにチューニングした Pythonです.

 Pythonは世界で人気のある言語で,ユーザも多く, ビギナでも始めやすいとされています.MicroPython は,制約の多い条件(CPU性能,メモリ量)であって も動作するように,マイコンではあまり使わない言語 仕様をサポートしていません.つまりマイコンに特化 した言語と言えるでしょう. しかし, MicroPythonは OSの支援無しに動作するので,マイコンが持つさま ざまなデバイスのインターフェースを直接制御でき, 物作りの楽しさを実感できます.また多くの基本ライ ブラリがMicroPython用に移植されており、Python と比べて遜色のないプログラミングが可能です.

#### ● 理由①…Pythonの良いところを取り込み続ける

 MicroPythonは,Pythonバージョン3.4をベースと して開発が始まりました.その後もPythonの便利機 能をMicroPythonに取り込む活動が継続的に行われ ており、現在では次のような Python 機能が使えるよ うになっています.

- •コルーチン, 型ヒント (Python 3.4)
- ・ f-string,数値のアンダスコアによる分割表現 (Python 3.5)

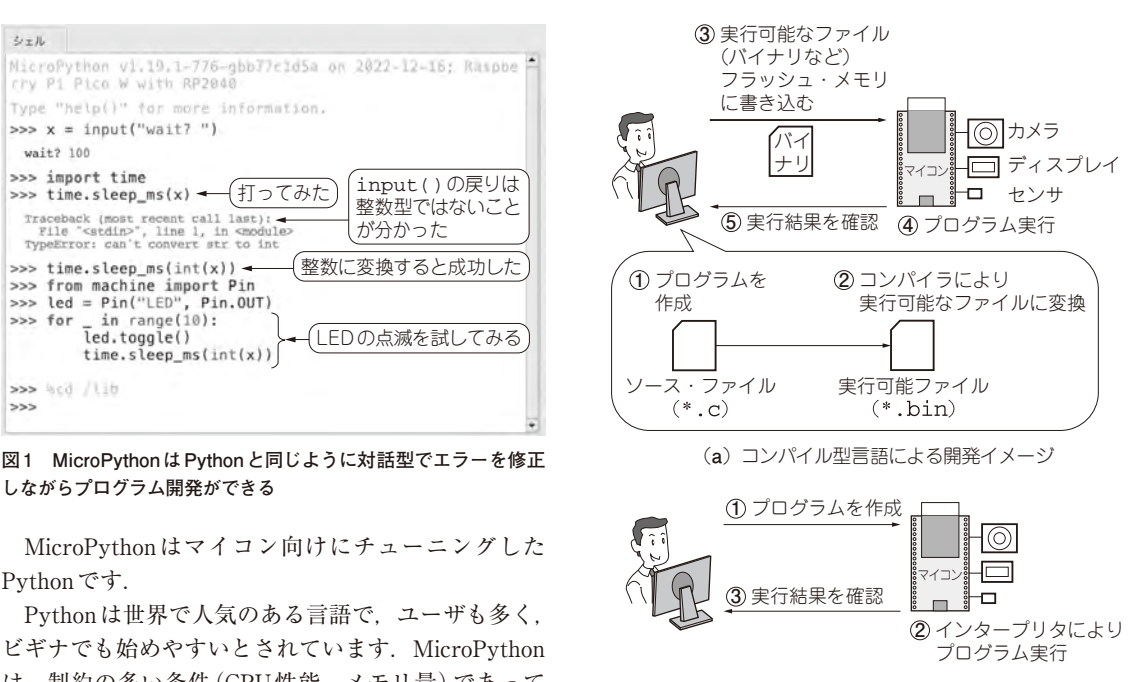

**図2 コンパイル型とインタープリタ型の開発イメージ** MicroPythonはインタープリタ型言語なので1行ずつ対話的にプログラ ムを開発できる (**b**)インタープリタ型言語(MicroPython)による開発イメージ

・ 代入式(Python 3.8)

 今後の移植候補とされている機能も多数あるので, より使いやすい言語になっていくでしょう.

#### ● 理由②…対話型言語で開発効率が高い

 MicroPythonはPythonと同じく対話型のインター プリタ型言語です(**図1**,**図2**).そのためトライ&エ ラーによるプログラミングが可能です.マイコンの基 本的な使い方は,センサやモータ,小さなグラフィッ クス・ディスプレイなどのハードウェア・デバイスを 接続してデータの送受信をすることです. ハードウェ アの制御は目に見えない電気的なやりとりが行われる ことから,開発初期のプロトタイピングの段階では, いろいろ試しながら「正常に動作する」プログラムを

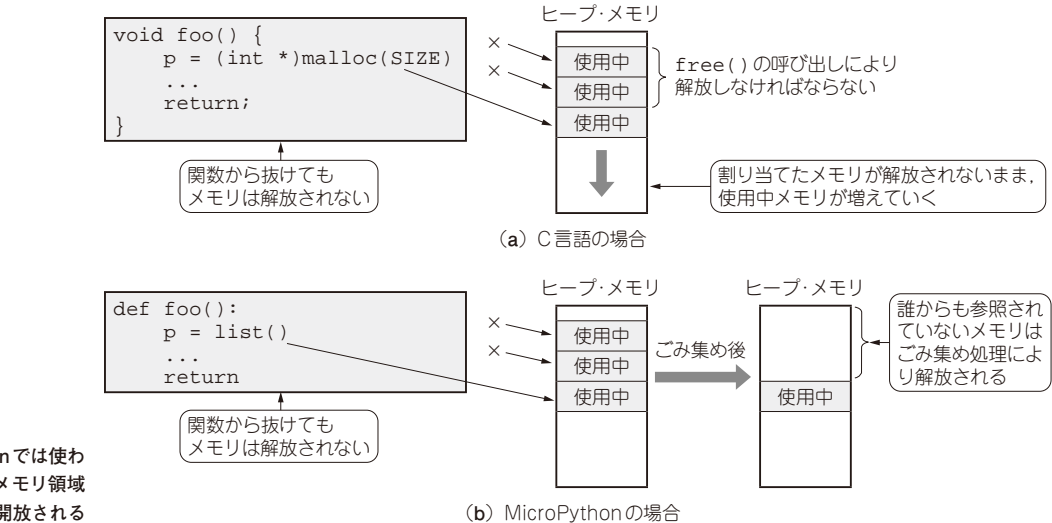

**図3 MicroPythonでは使わ なくなったメモリ領域 が自動的に開放される**

積み上げていくことになるでしょう. そのようなとき に対話型で動作を試せるというのは,開発効率の向上 につながります.

#### ● 理由3…メモリ管理から解放される

 プログラムの安全性を維持するための最重要課題は メモリ管理と言ってもよいでしょう.C言語では,動 的にメモリが必要になるたびにmalloc関数でヒー プ・メモリからメモリ領域を確保し,不要になったら free関数で解放しなければなりません.つまり mallocとfreeは必ず1対1で対応させなければな らず、注意深いプログラミングが求められます.

 一例を**図3**に示します.Cの場合は関数内でmalloc 関数により割り当てたメモリ領域は関数から抜けても そのままヒープ・メモリ上に残ります.このような関 数を何度も呼び出し続けると,ヒープ・メモリ上には 誰からも使われることのない使用中メモリが増えてい くことになり,いずれメモリが不足してプログラムが 異常終了します. 一方MicroPythonの場合は、関数 から抜けてもメモリが解放されないところは同じです が,ヒープ・メモリの空き容量が逼迫すると「ごみ集 め」と呼ぶ処理が自動的に行われ,動作中のプログラ ムの誰からも参照されていないメモリ領域を解放して くれます.

#### ● 理由4…豊富なデータ構造

 MicroPythonはPythonと同じように,リストやタプ ル、辞書、集合といったコレクション型をサポートして いますし,クラスの定義によりユーザ自身で任意の型 を作れます.また,数学関数やJSON文字列の処理と いった基本ライブラリも最初から組み込まれています.

#### ● 理由⑤…ネット上のライブラリを取り込む仕 組み

 ネットワークに接続できるマイコン・ボードであれ ば,必要なライブラリをインターネットからダウンロー ドしてインストールする仕組みもあります.これによ り,プログラミングする前のライブラリ整備が省略で き,開発速度が向上します.

#### ● 便利だけれど…デメリットもある

#### **▶シビアなタイミング制御は苦手**

 不要になったメモリを自動回収するというメリット は,プログラマによって制御できないタイミングでご み集め処理が実行されてしまうというデメリットもあ ります.つまり常に正確なタイミングで信号を出力す ることが求められる音声やビデオ信号の処理には MicroPythonは向いていません.ただし一部の機能は マイコンのハードウェアに処理をオフロードするライ ブラリが用意されていますし,プログラムの工夫に よってある程度ごみ集め処理の頻度を下げることもで きるので,ハードウェアのサポート状況や,用途を考 えてMicroPythonの採用を検討すべきです.

#### **▶デバッグ環境が弱い**

 CやPythonには対話型デバッグのためのツールや ライブラリが用意されているので,ソースコードの1 行単位でステップ実行したり,ブレーク・ポイントで 中断した時点での変数値を参照したりできます.しか しMicroPythonではまだソースコード・デバッグの 仕組みをサポートしていません. そのためプログラム の各所にprint文を仕込んで実行トレースや変数値 を確認したり,異常状態に陥ったことをオンボードの LEDを点灯させて知らせたりといった手法に頼らざるを 得ません. デバッグの効率化のためには、MicroPython

## コラム MicroPythonをもっと理解したくなったら インファイン 宮田 賢

本書は次のような読者を想定しています.

- $\bullet$  普段はC/C++で組み込み機器を開発したり。 Arduinoで電子工作をしたりしているが,新規 システムをサッと試作したいエンジニア
- ・ 製品開発時に,開発のための装置としてデータ 記録装置やメカのエージング装置を作りたいエ ンジニア
- ・ 授業や実験でマイコンを学習する必要のある学生 MicroPythonの特徴として挙げたように,

MicroPython用のライブラリは公式/非公式を問わ ず,インターネット上に多く公開されています.基 本的には車輪の再発明は避けた方がよいので「ある ものを使う」というスタンスは大事なことです。し かし,それではMicroPythonという言語の学習に は適切ではありませんし,なによりMicroPython の面白さを体験できません.

 そこで本書では,ありもののライブラリはなるべ く使わず,自前でライブラリを作れるようになるた めの基本的なプログラミング技術を解説していきま す. ただし, Microとは言っても, MicroPythonの 言語仕様はかなり大きいので,特集では全てを解説 できません.特集でMicroPythonの基本を理解し た後は、次の情報を参考にMicroPythonを奥深く まで理解してほしいと思います.

#### ● 公式「MicroPythonドキュメンテーション」

https://micropython-docs-ja. readthedocs.io/ja/latest/

MicroPythonの公式ドキュメントです. 分からな いことがあればまずこのウェブ・ページを見に行く のをお勧めします.

#### ● Pythonらしいプログラムを知る「PEP8-ja」

https://pep8-ja.readthedocs.io/ ja/latest/

 Pythonのプログラミング・スタイルについての ガイドラインを定めたドキュメントPEP8(Python Enhancement Proposal 8)の日本語訳です. 演算子 の両端に空白を入れるべきかなど,Pythonらしい プログラムにするにはどうしたらよいかに悩んだと

の言語仕様を正しく理解して,バグの要因を特定する力 が必要になります.

きに参照するとよいでしょう.Pythonに対するガ イドラインですが、MicroPythonにも当てはまると 考えてよいです.

#### ● ハードウェアを動かすのに悩んだときは 「Adafruit CircuitPython Library Bundle」

https://github.com/adafruit/ Adafruit\_CircuitPython\_Bundle

CircuitPythonは、Adafruit社が開発/販売して いるマイコン・ボードやデバイス用に開発した MicroPython派生言語です.このCircuitPythonで 動くライブラリのソースコードを公開しているサイ トです. 非常に多数のデバイス用のライブラリが公 開されており, 仕様の理解に苦しんだり, 実装方法 に悩んだりしたときに参考になります. ものによっ てはMicroPythonでもそのまま動く場合もありま す.そのまま動くかどうかは,特集の内容を理解す れば自分で判断できるようになるでしょう.

#### ● とにかく作ろう

アイデアを思いついたら実際に作りましょう。例 えば,シリアル通信規格I2Cを利用する際に,正し い回路を設計しても,センサとマイコンとの間の結 線が長いと途端に動かなくなる,というような不可 解な現象はよくあることです. よく調べてみると. 物理や電気回路の理論に基づく正しい現象であるこ とが分かるでしょう. つまり「作ってだめなら原因 を追及する。そしてまた作る」というプロセスが, エンジニアとしての経験値を何倍にも広げるために 重要なのです.

 では,何から手を付ければよいのか.もし仕事や 研究のような目的が決まっていなければ,デバイス からクラウドまで幅広いスタックをカバーできる ホーム・オートメーションがお勧めです. プログラ ミング言語としては,マイコン制御はMicroPython やC/C++,一歩先を行くならRust,クラウド側は PythonやJavaScriptを習得できます.テクノロジ としては,デバイス,リアルタイムOS,ネットワー ク・プロトコル,データベース,機械学習などを学 べます. なにより思い通りに動くと楽しいです.

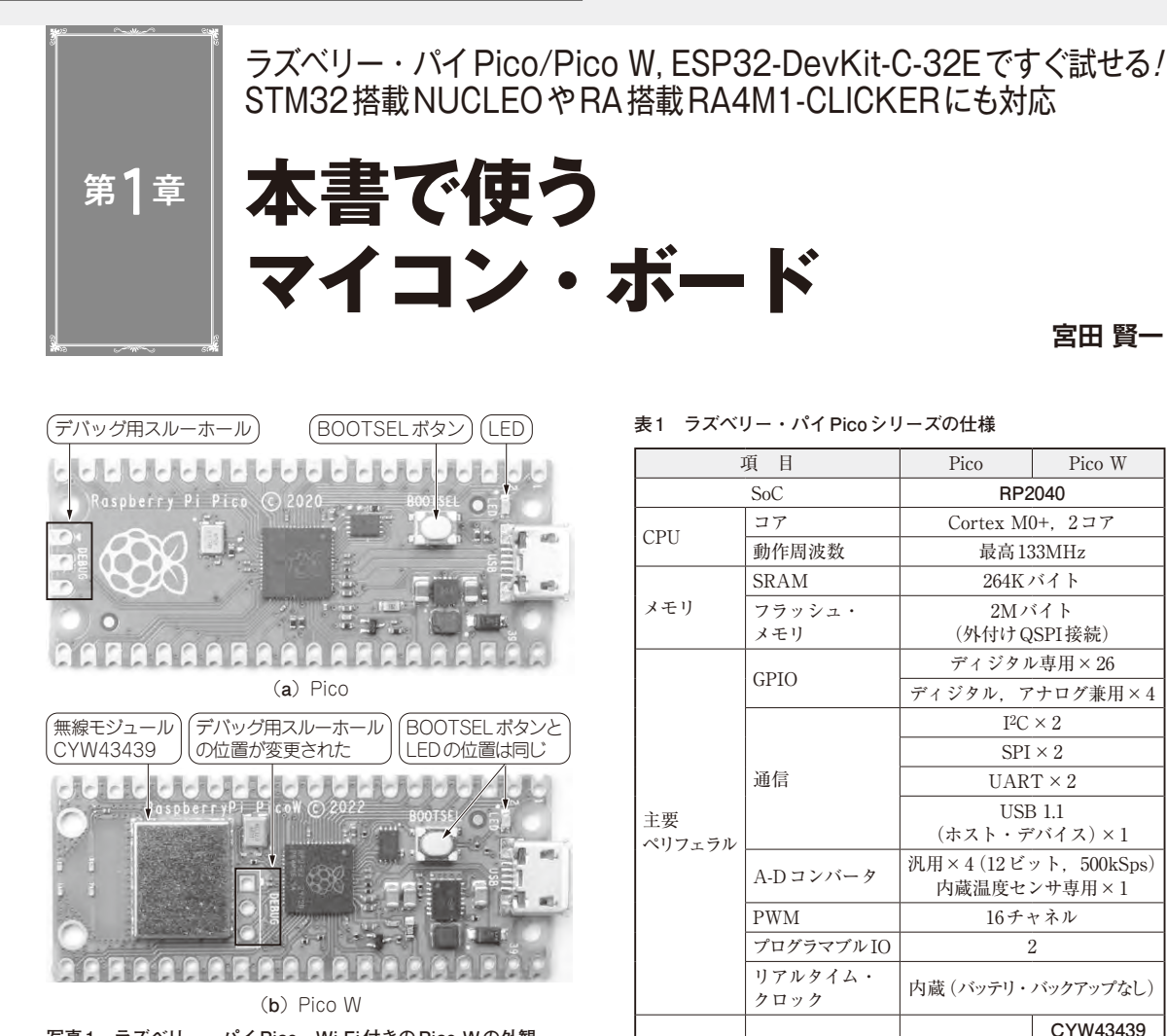

**写真1 ラズベリー・パイPico,Wi-Fi付きのPico Wの外観** Pico は770円, Pico Wは1300円程度で購入できる点が魅力

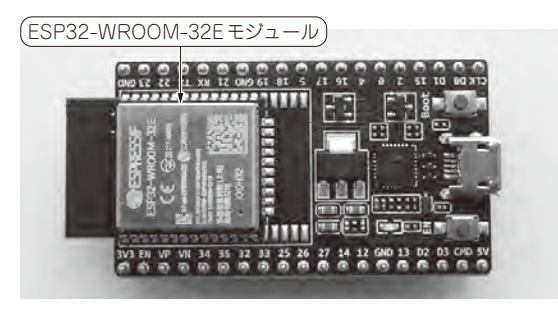

**写真2 無線機能付きマイコン・ボードの定番ESP32-DevKitC-32E**

Wi-FiとBluetoothを内蔵しながらモジュール単体で500円程度,開発キッ トでも1600円程度

 ハードウェアに依存しないMicroPythonのプログ ラムの多くは,Pythonでもそのまま動作します.し かし、MicroPythonの学習には、実際にマイコン・ ボードを使って試してみるのが一番です. 本書では4

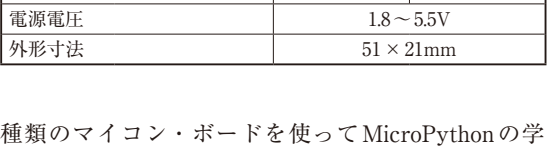

外部ポート USB Micro-B 動作温度  $-20 \sim +85^{\circ}$   $-20 \sim +70^{\circ}$ 

 $Wi-Fi$   $802.11n$ 

(インフィニオン テクノロジーズ)

(2.4GHz)

● ラズベリー・パイ Pico/Pico W

通信モジュール

習をします.

無線通信

 ラズベリー・パイPico/Pico W(以降,Pico/Pico W)は,ラズベリーパイ財団が開発したマイコン・ ボードです(**写真1**).ラズベリー・パイという名前を 冠していますが, Linux OSは動作せず、ボード上の マイコンに直接プログラムを書き込んで実行します.

 Picoは,ラズベリーパイ財団が独自開発したRP 2040というSoC(System on a Chip)を搭載していま

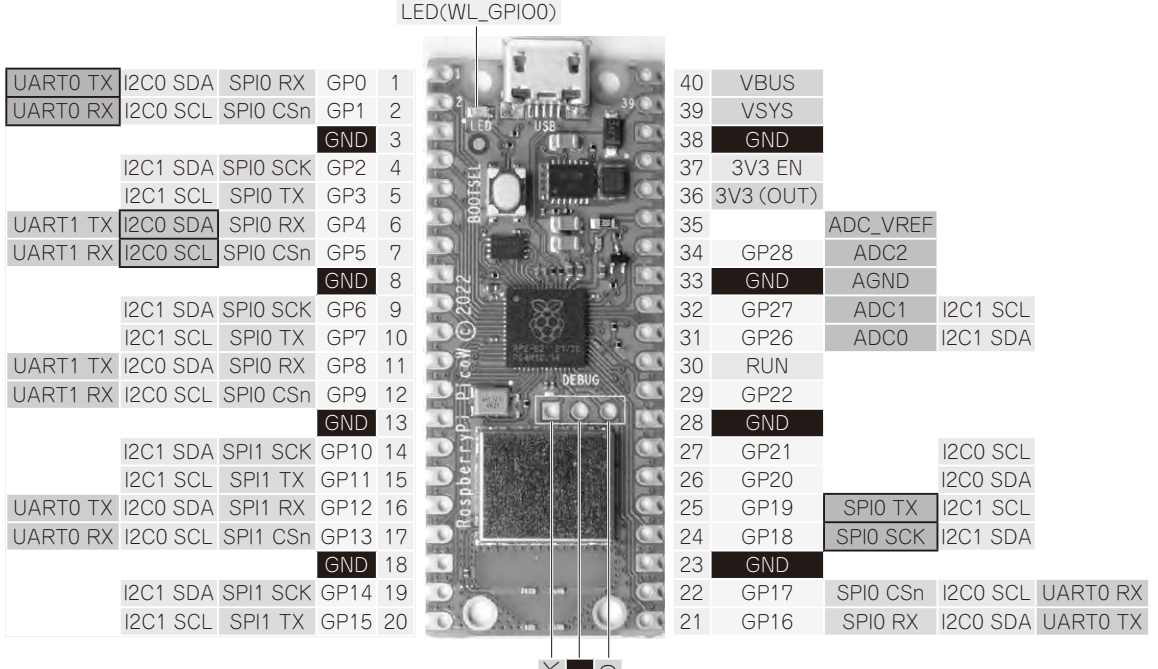

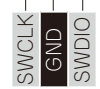

**図1**(1) **ラズベリー・パイPico Wのピン配置**(枠の付いた信号はデフォルト設定)

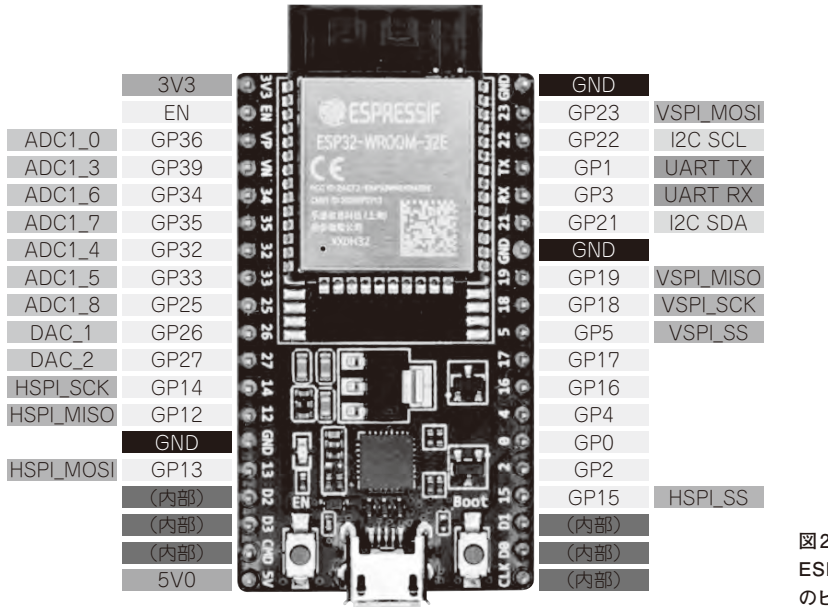

图2<sup>(2)</sup> **ESP32-DevKitC-32E のピン配置**

す.RP2040は2コアのCortex M0+を中心に,I2Cや SPI, UARTといった基本ペリフェラルに加え, PIO (Programmable IO)という特徴的なハードウェアを 内蔵しています. 販売価格が5ドル(販売開始当時)と いう低価格であることも人気の要因です.

 PicoにWi-Fi機能を追加した新しいモデル Pico W もリリースされ,インターネットを活用した製作物も 作りやすくなりました.

PicoとPico Wの主な仕様を**表1**に示します. また PicoとPico Wのピン配置を**図1**に示します.

#### **表2 ESP32-DevKitC-32Eの仕様**

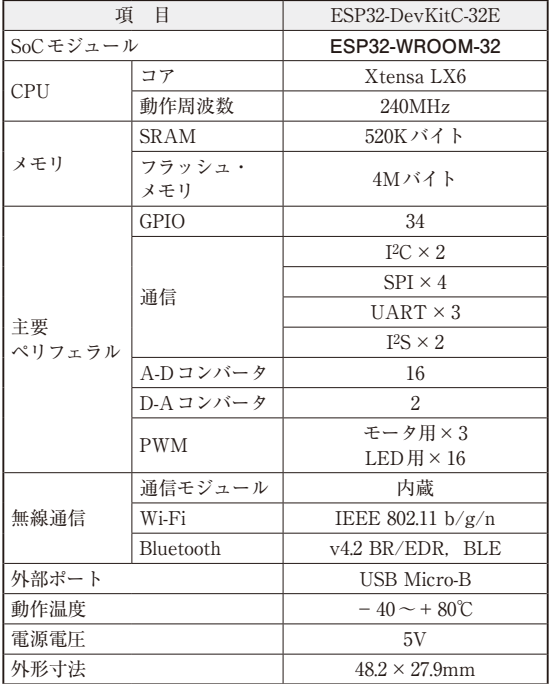

#### **表3 MicroPythonに対応する主要なボード**

https://micropython.org/download/を参考に作成

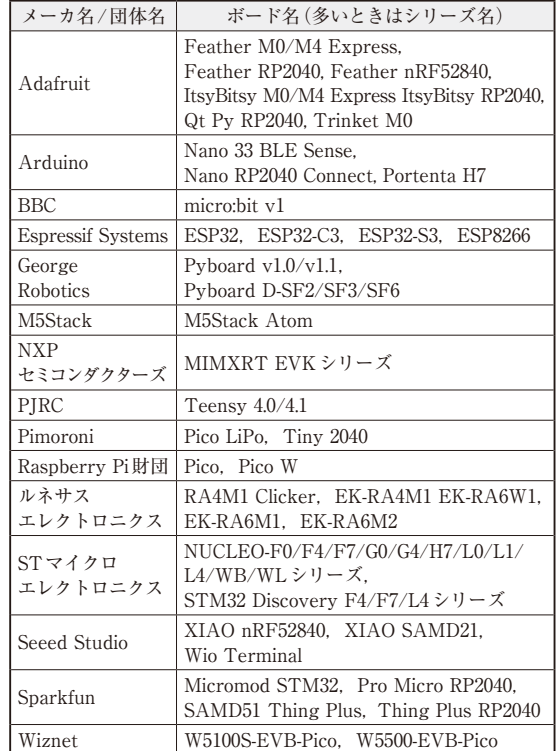

#### ● ESP32-DevKitC-32E

 ESP32-DevKitC-32Eは, マ イ コ ン・ モ ジ ュ ー ル ESP32-WROOM-32E(Espressif Systems) とUSB-シ リアル変換ICを搭載する開発ボードです(**写真2**). ESP32-WROOM-32Eは, Xtensa LX6 (ケイデンス・ デザイン・システムズ)を2コア搭載し、クロック周 波数240MHzで動作するという高性能なモジュールで す.さらにWi-FiとBluetoothを両方内蔵しながらモ ジュール単体で500円程度,開発キットでも1600円程 度と低価格なので,電子工作用として人気がありま す.

 ESP32-DevKitC-32Eの主な仕様を**表2**に,ピン配置 を **図2**に そ れ ぞ れ 示 し ま す. 以 降 で はESP32- DevKitC-32EをESP32と表記します.

#### ● RA4M1-CLICKER**(RA4M1-EB)**

 32ビットCortex-M4マイコン R7FA4M1AB3CFM (ルネサス エレクトロニクス)を搭載したボードです. マイクロテクニカやマルツエレックから入手できます.

#### ● NUCLEO-F446RF

 32ビ ッ トCortex-M4マ イ コ ン STM32F446RET6 (STマイクロエレクトロニクス)を搭載したボードで す.

#### ● MicroPythonで使えるボードは 150種類超!

 MicroPythonに対応している国内で入手できる主要 なマイコン・ボードを**表3**に示します.これらはボー ド用にカスタマイズされたMicroPythonのファーム ウェアが用意されているので,ダウンロードしてボー ドに書き込めばすぐにMicroPythonを使えます.**表3** に載っているボード以外でも,ソースコードからビル ドできるスキルがあれば、Windows上で動くものや. プロセッサ・エミュレータQEMUで仮想化された Armプロセッサで動作するファームウェアを作るこ ともできます.

#### ●参考·引用\*文献●

- (1) Raspberry Pi Pico W Pinout, Raspberry Pi財団. https://datasheets.raspberrypi.com/ picow/PicoW-A4-Pinout.pdf
- (2) ESP32-DevKitC V4 Getting Started Guide, Espressif Systems.

https://docs.espressif.com/projects/espidf/en/latest/esp32/hw-reference/esp32/ get-started-devkitc.html

**みやた・けんいち**

# ビギナ向け,Pythonの開発環境としても使える

第3章

# **開発環境 T honnyの使い方 ソニー**

# $\overline{\mathbf{R}}$  Thonny - <untitled>  $@ 1:1$ ファイル 編集 表示 実行 ツール ヘルプ 0880\*\*\*\*\* **UH** <untitled>  $\mathbb{Z}$  $z_{\text{F}}$  Hz Python 3.10.6 (C:\Users\ \ \AppDa  $\rightarrow$

**図1 Thonnyを立ち上げたときの画面**

ショートカット・ボタン エディタ画面  $\tilde{u}$  $\alpha$ Q ファイル sht31.py t3gd20h.py ssd1331.py このコンピュータ<br>/ Users / kenichi / workspace / micropyti<br>/ PracticalMicroPythen / cammon / devis import struct<br>import time import time<br>from micropython import const<br>from machine import I2C Practical<br>Control (1975)<br>Control (1976)<br>Control (1976)<br>Control (1977)<br>Control (1977)<br>Control (1978)<br>Control (1978) DEFAULT I2C ADDRESS = const(0x44) REP\_HIGH = "High"<br>REP\_MED = "Medium"<br>REP\_MED = "Medium"<br>\_REP\_TABLE = {REP\_HIGH, REP\_MED, REP\_LOW}<br>\_COMMAND\_TABLE = { LLEWIS CO., LLEWIS Feperatous (Const(0x2400), const(0x2c06)<br>REP\_MED: (const(0x2400), const(0x2c06)<br>REP\_MED: (const(0x240b), const(0x2c0d))<br>REP\_LOW: (const(0x2416), const(0x2c10)) .<br>ローカル・フォルタ 画面  $\overline{\phantom{a}}$ 17 IB 19 ZW class SHT31: HT31:<br>-\_init\_\_(self, i2c, addr=DEFAULT\_I2C<br>- None⊕HIRE Eis®⊞L&& Noneの比較には15を用いる。<br>|sはスー性の検査. =は同知性<br>|eq\_により=の動作を方式 は同知性の検査 ://blog.pyg.in/entry/P # TeF https://bl000-pyo.jp/sntrv/Py<br>imaise ValueError('I2Cオプジェクト<br>self.i2c = i2c<br>self.addr = addr<br>self.epeatabitity = REP\_HIGH<br>self.repeatabitity = REP\_HIGH<br>self.repeatabitity = False<br>self.\_buffer = bytearray(6) Raspberry Pi Pico ∴lib<br>⊕ boot.py<br>∈ secrets.py def \_send\_command(self, command):<br>self.i2c.writeto(self.addr, struct. マイコン・ フォルダ def \_crc8(self, data): 画 面 …MicroPython シェル ファームウェアを書 き込んだマイコンに MicroPython v1.19.1 on 2022-09-14; Raspberry P Type "helpi)" for more information. は簡 易 的なファ イ ル・システムがある コンソール画面 接続中のシリアル・ポート

**図4 Thonnyの画面**(プログラムが入力されている状態)

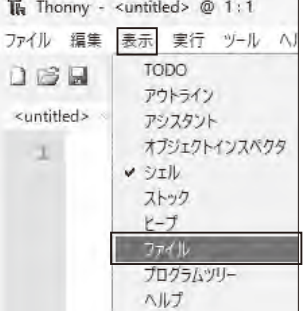

Local Python 3 - Thonny's Python MicroPython (Raspberry Pi Pico) · COM3 インタプリタ設定... Local Python 3 . Thonny's Python **図3 トップ画面右下からマイコン・ボードを指 定する**

**宮田 賢一**

**図2 [表示]-[ファイル]とたどる**

 Pythonの統合開発環境Thonnyの使い方を説明し ます. 最初に. GitHubから筆者提供プログラムをダ ウンロードします.

https://github.com/kemusiro/Micro PythonGuide.git

 [Code]ボタンをクリックしたらプルダウン・メ ニューが表示されるので,[Download ZIP]を選択し てプログラムをダウンロードします.ダウンロードし たプログラムはZIP形式で圧縮されているので,解凍 し,任意の場所に置きます.

 Thonnyを起動すると,**図1**の画面が開きます.[表 示]-[ファイル](**図2**)とすることで,トップ画面左側 にファイル・タブが表示されます.ファイル・タブ直 下には、Cドライブが表示されていると思います。そ の状態から、ダウンロードしたデータを、C¥…任意の 場所…¥MicroPythonGuideとたどり指定します.

 次に前章でMicroPythonファームウェアを書き込 ん だ マ イ コ ン をPCに 接 続 し ま す(Picoの 場 合, BOOTSELボタンは押さない).

 Thonnyト ッ プ 画 面 の 右 下 でPicoを 選 択 し ま す (**図3**).すると,**図4**の画面が開きます.画面は大き く次のパートに分かれます.

#### ● エディタ画面

 ユーザがプログラムを入力する画面です.複数の ファイルを同時に開いた場合はエディタ画面上部のタ

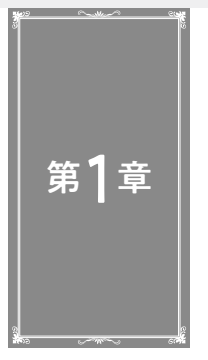

基本要素から四則演算, リスト, for 文の使い方. インデントのルールまで

# **MicroPython チュートリアル**

**宮田 賢一**

 この章ではMicroPythonのプログラミングの基本 を一通り体験します.

# **基本となる要素: 関数呼び出し,代入,変数**

 プログラミング言語の学習で大切なのは,動くプロ グラムを作り,動作を理解することだと思います.ま ずは簡単なプログラムを通じて、MicroPythonの基本 的な使い方を理解しましょう.

#### ● **print**

 Thonnyのコンソール画面で,プログラムの入力待 ちを意味する>>>に対して,次のように1行を入力 し,行末でEnterキーを押します.

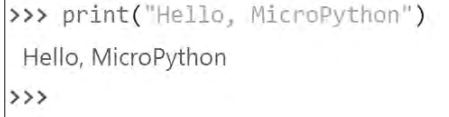

 すると直後の行にHello, MicroPythonと表 示され. 次の入力待ちとなりました. MicroPythonで はこのように,入力したプログラムがすぐに実行され るので,対話的にプログラムの実行ができます.

 この1行プログラムではprint関数を呼び出して います. あらためて用語の意味を定義しておきます.

- ・ 関数…何らかの機能を提供するプログラムをひと まとめにして名前を付け,繰り返し呼び出せるよ うにしたもの
- <sup>5き‡う</sup><br>• 引数…関数が提供する機能に与えるパラメータ
- 戻り値…関数を実行して得られる結果

print関数は与えられた引数を画面に表示すると いう機能を提供する、MicroPythonに最初から組み込 まれている関数です. 戻り値はありません注1.

#### ● **input**

別の関数を使ってみましょう.

 $\rightarrow \rightarrow x = \text{input}("Enter a number: ")$ 

Enter a number:

 ここで使っているinput関数は,ユーザからの入 力を受け取って,その値を戻り値として返す関数で す.input関数に文字列の引数を指定すると,ユー ザの入力待ちを意味するプロンプトとして表示されま す.MicroPythonでは文字列を二重引用符("Enter a number: ")または一重引用符('Enter a number')のいずれかで囲って表します. どちらの 形式を使っても意味的な違いはありません.

"Enter a number: "が表示されたのに続い て,10と入力してEnterキーを押します.

>>>  $x = input("Enter a number: ")$ Enter a number: 10  $\rightarrow$ 

 今回は結果が何も表示されずにMicroPythonのプ ロンプトが表示されました.このプログラムは代入文 を実行するものです. 代入文は.

変数 = 式

という形をしており,等号 = の右辺の式の計算結果 を左辺の変数に代入する働きがあります.この例の場 合. xが変数. input 関数が式に当たります.

実際に、input関数に対して入力した値10が変 数 xに代入されていることを確認してみましょう.

>>> print ("Entered number is", x) Entered number is 10

この例のように、print関数にカンマで区切って 複数の引数を指定した場合は,それらを空白で挟んで 順番に連結して表示してくれます.この場合は確かに 変数xの値が10であることを示しています.

#### ● 変数の型は固定でない

C言語のプログラマであれば,変数を使用する前に

注1:厳密には戻り値を参照するとNoneという値が得られます が,今のところは意味がないものとして戻り値なしと表現 しました.

数値型/文字列型/論理値型/None型

**基本的なデータ型**

#### **宮田 賢一**

ここからは. MicroPythonの言語仕様について. プ ログラム例や実行結果を示しながら説明します. 実際 にThonnyで打ちながら学んでいきましょう.

# **1.1 リテラル…プログラムに値を 直接表記したもの**

 データ型の説明を調べていると,リテラルという文 法用語を目にすることがあると思います.リテラルと は,プログラム中にデータの値を直接表記したもので あり,データ型によって表記方法が決まっています. 以下はMicroPythonのリテラルの一例です.

・ 整数リテラル:100, -20, 0x10, 100\_000

- 浮動小数点リテラル: 1.0, .5, 1e3
- ・ 虚数リテラル:2j, 3.0j
- ・ 文字列リテラル:"abc", f"{param}"
- ・ バイト列リテラル:b"abc", b"¥x12¥x34"

 一方,変数名のようにデータの値そのものを表して いないものはリテラルではありません.本稿でも必要 に応じてリテラルという用語を使いますので、覚えて おいてください.

## **1.2 数値型**

第7章

MicroPythonでは、次の3種類の数値型を扱えます. ・ 整数

- ・ 浮動小数
- ・ 複素数

#### ● 整数型…無限精度で使える

 整数は,3や15のように小数点がない数値です.C言 語の場合では,整数のビット幅に応じて複数の整数型 が用意されていますが、MicroPythonには1種類しか なく,メモリが許す限り無限の精度で整数を扱えます.

 例えば,べき乗を求める演算子\*\*を使って,2の 1000乗と3の1000乗の足し算も実行できてしまいま す(**コマンド1**).無限精度の整数が扱えるとはいえ, マイコンのCPUで扱える32ビットや64ビットのレジ スタ範囲をはるかに超えるデータになるので、32ビッ

ト値や64ビット値の計算に比べて実行時間は遅くな ります. 実際に使用する場合は、適切な用途かどうか を考慮すべきでしょう.

 $>$ >> 2 \*\* 1000 + 3 \*\* 1000 13220708194808066368904552597 77831385060806196390977769687 20803888729860300827514483874 74030574641325625056356729856

**コマンド1 2の1000乗と3の1000乗の足し算** メモリが許す限り無限の精度で整数を扱える

 数値リテラルには,数字列の任意の場所にアンダス コア を挿入できます. これにより、人間にとって読 みやすい形で桁数の大きな数値を表現できます(**コマ ンド2**).

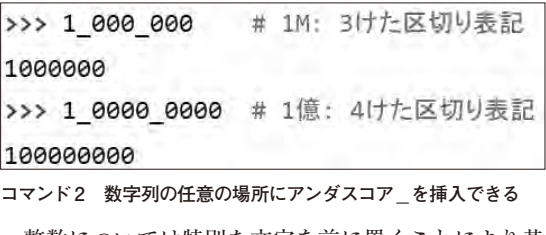

 整数については特別な文字を前に置くことにより基 数表現が可能です.

- ・ 0bまたは0B…基数2(2進数)
- ・ 0oまたは0O(ゼロ,オー)…基数8(8進数)
- ・ 0xまたは0X…基数16(16進数)

 16進数で10 〜 15を表現する場合はa 〜 f,または A ~ Fの文字を使います. さらに、基数表現でもアン ダスコアによる数値区切りができるので,桁数が大き くなりがちな2進数表記で効果を発揮するでしょう (**コマンド3**).

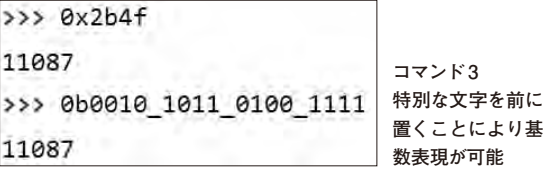

第11章

疑似的なマルチタスクのメカニズム

# **非同期処理**

#### **宮田 賢一**

# **10.1 非同期処理とは**

 ネットワークにリクエストを送信して応答を待った り,定期的にLEDを点滅させるためにウェイトを入 れたりといった処理が必要なプログラムでは,待って いる間CPUは何も処理をしていません.

 この待っている間に別の処理ができれば,CPUの 時間を有効に活用でき,プログラム全体として見ると 実行時間の短縮につながることが期待できます.その ために使えるのが非同期処理です.

非同期処理ですが、これ らの違いを次に示します.

- ・ 同期処理:要求を発行した後,結果が得られるの を待ってから後続の処理を実行する方式
- ・ 非同期処理:要求を発行した後,結果が得られる のを待たずに後続の処理を実行し,結果が得られ たかどうかは任意のタイミングで確認する方式

MicroPythonでは、非同期処理のための仕組みとし てコルーチンを採用していて,データの入出力だけで なく,待ち状態が発生しうる処理全般に対して効果を 発揮します.

# **10.2 コルーチン**

#### ● 一時中断/再開が可能な処理構造で疑似的なマ ルチタスクを実現できる

コルーチンとは、途中で一時中断が可能で、かつ中 断したところから再開可能な処理構造です.コルーチ ンが一時中断している間は,別のコルーチンを実行で きます.つまり,複数のコルーチンがあるとき,それ らが協調して中断と継続を繰り返すことにより,複数 のコルーチンを並行して動作させられるということか ら,疑似的なマルチタスクを実現しているとみること ができます.

 MicroPythonでは,コルーチンの機能が言語仕様に 組み込まれているとともに、uasyncioモジュール をインポートすることにより,コルーチンを扱うため のサポート関数をプログラム中で利用できるようにな ります.

#### ● 定義

 コルーチンを定義するには,次に示すように通常の 関数定義をするdef文にasyncというキーワードを 付けます.

async def コルーチン名(引数, …): 本体

 コルーチンは,関数と同じように実行できますが, 単純に実行してもコルーチン本体は実行されず、コ ルーチン・オブジェクトが返されるだけです.

#### ● コルーチンが実行される流れ

 いつコルーチン本体が実行されるのかを,非同期処 理のライフサイクル(**図1**)を追いながら確認しましょ う.

#### **▶①run関数を使って非同期処理の世界に入る**

 MicroPythonを最初に起動した状態を「同期の世 界」とします. 同期の世界から「非同期の世界」に入る には、uasyncio.run (コルーチン・オブジェクト) を呼び出します.

uasyncio.run(coro1)

**▶②非同期の世界はタスクで管理される**

 非同期の世界では,タスクによって実行状態が管理 されます.タスクの状態には,コルーチン本体を実行 している実行状態と,別のコルーチン本体処理が完了 するのを待つ、待ち状態があります. 2つ以上のタス クが同時に実行状態になることはありません.

 前述のuasyncio.runを実行すると,指定した コルーチン・オブジェクトcoro1に対する新しいタス ク(タスク1)が割り当てられて,コルーチン本体の処 理を開始します.

**▶③タスクの中から新しいタスクを生成する** 

新しいタスクは、実行中のコルーチン内から uasyncio.create\_task関数を使って生成でき ます. 生成された直後のタスクは、待ち状態になりま す. この関数が返すタスク・オブジェクトを使って,

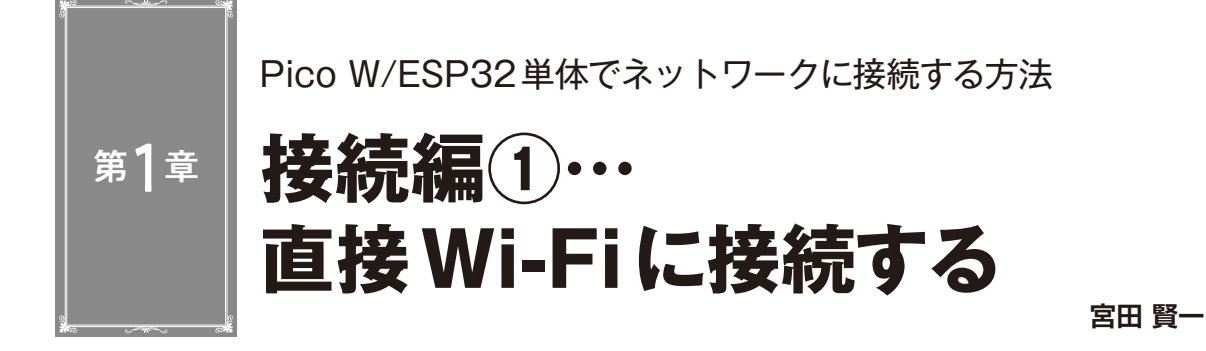

#### **リスト1 Wi-Fi接続のプログラムwlan.py**

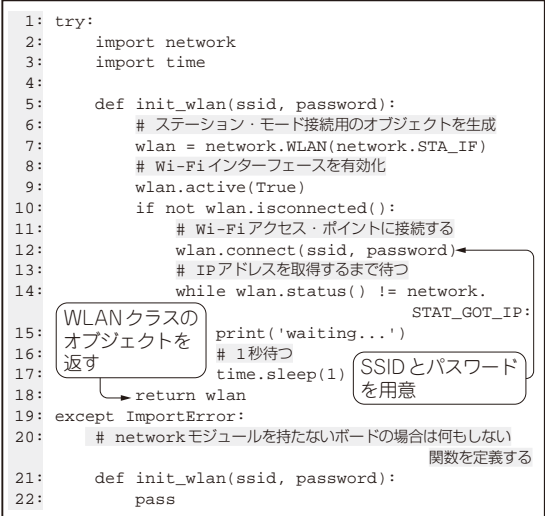

 マイコン・ボードをネットワークに接続するとマ イコン活用の幅が格段に広がります. 第3部では. MicroPythonの最初の実践として,ネットワーク接 続の仕方を解説します.

 Wi-Fiは家庭内LANやインターネット上のサービ スに接続できる汎用的な無線規格です. ボード上に Wi-Fi接続用の通信モジュールを搭載しているラズベ リー・パイPico W (以降, Pico W)とESP32では, Micro Pythonから Wi-Fi 通信を直接使えます. 通信モジュー ルを持たないラズベリー・パイPico(以降,Pico)で も、他の通信モジュールと組み合わせることでWi-Fi ネットワークへの接続が可能となります。本章ではま ず前者の直接接続型のプログラムを説明します.

#### ● Wi-Fiへの接続の仕方

 Wi-Fiアクセス・ポイントに接続するための関数 init\_wlanを定義します(**リスト1**).この関数は, 指定したアクセス・ポイントのSSIDとパスワードを 用いてアクセス・ポイントへの接続を試み, 成功する と設定情報を格納したWLANクラスのオブジェクト

を返します.プログラムのポイントを見ていきます. 7行 目:Wi-Fiア ク セ ス・ ポ イ ン ト へ の 接 続 は, network.WLANコンストラクタで作成したWLAN オブジェクトを介して行います(関数の詳細は付録 第1章を参照).

12行目:このWLANオブジェクトを使って,最初に Wi-Fiアクセス・ポイントに接続します.

14 ~ 15行目:Wi-Fiアクセス・ポイントへの接続の 完了は, wlan.status関数がSTAT\_GOT\_IP(IP アドレスを取得した)という戻り値を返すまで,ポー リングで待ちます.

#### ● プログラムの書き込み

wlan.pyをモジュールとしてインポートできるよ うに,Pico WまたはESP32のプログラム格納用フラッ シュ・メモリ上で、lib/common/networkフォル ダにwlan.pyというファイル名で格納します(**図1**).

 なおlib/common/networkフォルダ配下の\_\_ init\_\_.pyは, common.networkモジュールを インポートしたときに自動的に実行されるファイルで すが,この内容には次の行を含みます.

from .wlan import init wlan

この文は init .pyと同じフォルダにある wlanモジュールからinit\_wlan属性(この場合は関 数)でインポートすることを意味します. fromで始ま るimport文は,モジュール名を介さずに属性名を直 接参照可能にするので、init\_wlan関数はcommon. network.wlan.init\_wlanではなくcommon. network.init\_wlanとして参照できます.

 Wi-Fiのアクセス・ポイントに接続するために必要 なSSIDとパスワードの情報は,セキュリティ上外部 に漏れないように管理すべきものです。 そこでこれら の情報を個別のファイルsecrets.py(**リスト2**)に 格納し,ユーザのプログラムからはその定義情報をイ ンポートします. 実験環境の準備(第1部第4章)で既 にファイルが作られていると思いますが、改めてファ イル内容を確認してください.

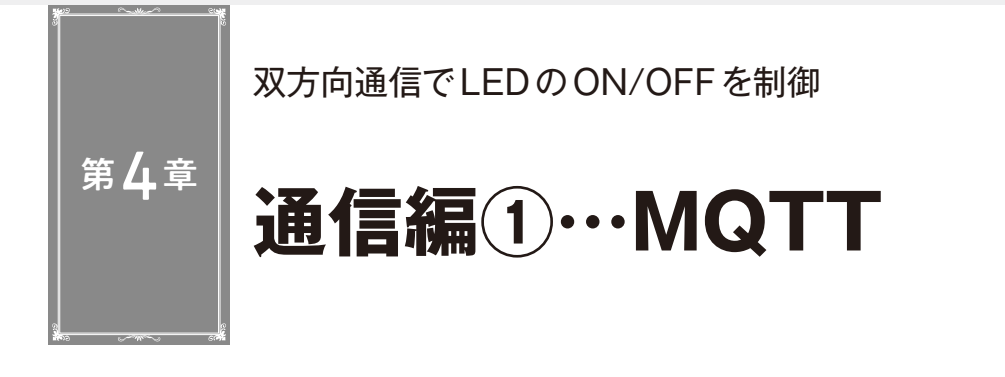

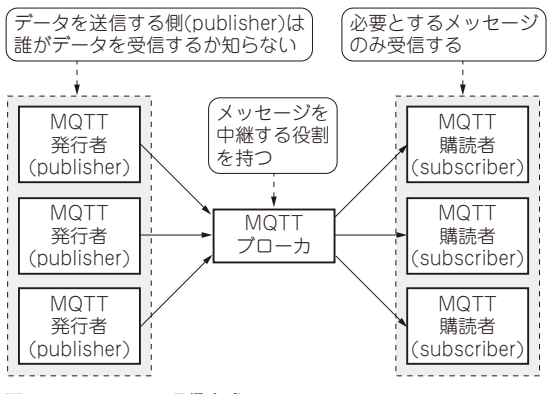

**図1 MQTTによる通信方式**

 本章からは,インターネットを介した通信プロトコ ルの活用方法を説明します.外付けモジュールなしに 直接インターネットに接続できるラズベリー・パイ Pico W (以降. Pico W)とESP32を使います.

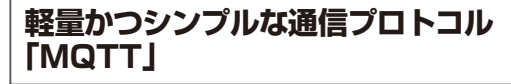

#### ● 通信方式

 MQTTとは,軽量・シンプルなデータ転送プロト コルです. 軽量というのは送りたいデータ本体以外に 必要なメッセージ・ヘッダが最小2バイトと小さいこ とを意味していて,通信状況が十分とは言えない場所 に設置されたセンサから情報をインターネットに送信 するような使い方でその効果を発揮します.

 MQTTは 発 行 者/購 読 者 モ デ ル(publisher/ subscriberモデル)を採用しています. 発行者が送信 し た デ ー タ はMQTTブ ロ ー カ が 受 け 取 っ た 後, MQTTブローカから購読者にデータが配信されるとい う仕組みです(**図1**).この方式のポイントは,発行側 は誰が受信するかを気にする必要がなく,購読者側も 直接発行者を特定せずにデータを受け取れるというこ とです.

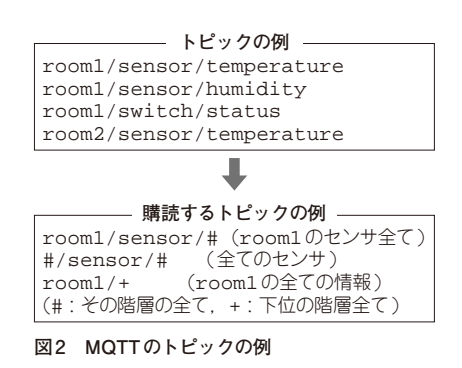

**宮田 賢一**

#### ● トピックとメッセージ

 MQTTでやりとりされるデータは,トピックとメッ セージからなります.トピックはメッセージに対する タグのようなものです.購読者側は自分自身をMQTT ブローカに登録するときに,受信したいトピックを指 定します.**図2**にトピックの例を示します.発行者側 はメッセージのトピックを細かく指定するのに対して, 購読者側はワイルドカード(#や+)を使って特定の分 類に属するメッセージのみ受け取ることができます.

**ステップ①… MQTTクライアントのインストール**

 MicroPythonでMQTTを使うには,最初にMQTT クライアントumqtt.simpleをインストールする必 要があります. MicroPythonではPythonのpipモ ジュールと同じように,ネットワーク上のモジュール を検索してインストールしてくれる専用のモジュール mipが用意されているので,これを活用します.mip はPico WまたはESP32がネットワークに接続している 状態で使用します.

 インストールの様子を**図3**に示します.これにより プログラム格納用のフラッシュ・メモリ上に、lib/ umqtt.simpleと い う フ ォ ル ダ と, 関 連 す る MicroPythonファイルが格納されるので,これ以降は mipを実行しなくてもumqtt.simpleモジュール を使えるようになります.

デバイスの仕様書から必要な情報を読み取って MicroPythonでプログラム化する

**シリアル通信(I2C)で 出力するセンサ**

**宮田 賢一**

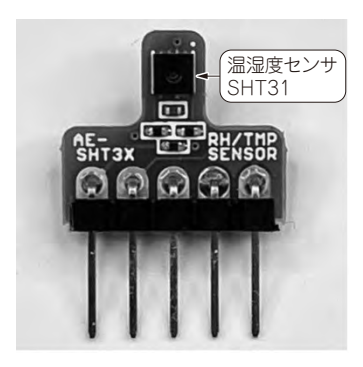

第1章

**写真1 温湿度センサ・モジュールAE-SHT31**(秋月電子通商)

 マイコンとセンサを組み合わせて周辺の状況を数値 化することは,マイコンの使い方としては基本的かつ 応用範囲も広いものです.また,MicroPythonによる プログラミングとしても得意分野です.

取得できるデータには大きく分けて2種類ありま す.

- ・ ディジタル・データ:センサからのデータがディ ジタル数値として直接得られるもの.直接マイコ ンに取り込める
- ・ アナログ・データ:センサからのデータがアナロ グ量(電圧値,抵抗値など)であるもの. マイコン に取り込むためにディジタル値に変換しなければ ならない

 MicroPythonで個々のセンサを扱うためのライブラ リは,センサ提供元や一般の有志によって公開されて いるものが多くあります. しかし本章では. MicroPythonの学習のためにライブラリを使わず、自 分自身で実装する方法を学びます. 手法をマスタすれ ば,未知のデバイスや誰も触ったことがないレアなデ バイスであっても,仕様書を読めばプログラミングで きるようになるでしょう.

 ここでは,**写真1**の温湿度センサ・モジュールを例 に、MicroPythonでセンサを制御する方法を体験しま す.

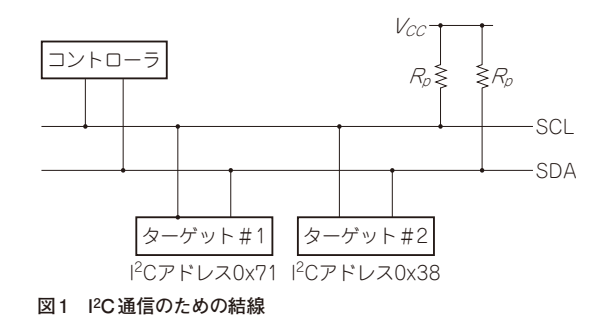

**I2Cのあらまし**

#### ● 2線式のシリアル通信規格

シリアル 通信の規格の一種として. I<sup>2</sup>C (Inter-Integrated Circuit)があります. シリアル通信とは送 信するデータをビット単位に順に転送する方式で、複 数のビットをまとめて送るパラレル通信と対比される 方式です.

 I2Cは2本の信号線を使ってデータの送受信を行い ます.信号線の1つはクロック信号を伝達するSCL (Serial Clock),もう1つはデータを伝達するSDA (Serial Data)と呼びます. データはSCLのクロックに 同期して1ビットずつSDAを流れていきます.

 I2Cを使用するときの結線を**図1**に示します.SCL とSDAはプルアップ抵抗 $R_s$ を通して電源 $V_s$ に接続 しなければなりません. データ転送はいわゆるコント ローラ・ターゲット方式であり,コントローラとなる デバイス(マイコン)が主体となって,ターゲットと なるデバイス(センサやキャラクタ・ディスプレイな ど)からデータを読み出したり,データを書き込んだ りします.

 I2Cデバイスは固有のアドレス情報を持っているの で,複数のターゲットを同じ信号線上に接続しても, データ送受信時にI2Cアドレスを使って対象のター ゲット・デバイスを選択できます.データ転送用の信 号線はSDAの1本しかないので,データの送受信が 第7章

SPI接続で定番の制御チップSSD1331を操作

**グラフィックスLCDで 波形や文字を表示する**

**宮田 賢一**

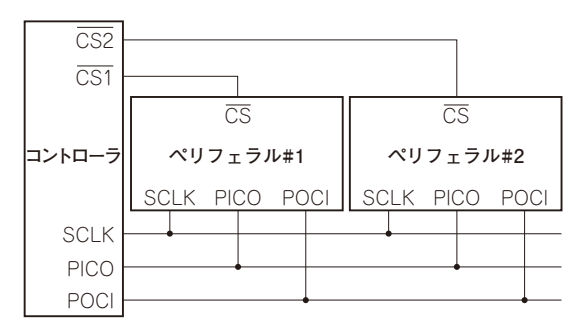

**図1 SPIの構成…クロック,データ2本,チップ・セレクトの4 本の信号線を使う**

 この章ではSPIで制御するグラフィックスLCDの プログラミングを説明します.

# **シリアル通信規格「SPI」の基礎知識**

#### ● 全二重通信が可能な4線式シリアル通信規格

 SPI(Serial Peripheral Interface)はシリアル通信の 規格の一種です. 同じシリアル通信のI2Cとは信号線 の数が異なり、I2Cが3本なのに対してSPIはSCLK。 PICO,POCI,CSの4本を使用します(**図1**).SPIに はコントローラとペリフェラルがあります.一般的に は1つのマイコンがコントローラになり,これに複数 のデバイスがペリフェラルとしてつながります.

 SCLK(Serial Clock)はクロック信号をコントロー ラからペリフェラルに伝達します.PICO(Peripheral In/Controller Out)はコントローラからペリフェラル の方向にデータを伝達し,POCI(Peripheral Out/ Controller In)はペリフェラルからコントローラの方 向にデータを伝達します.つまりコントローラ-ペリ フェラル間は全二重でのデータ送受信が可能です(同 時に双方向の通信が行える).どちらか1方向のみの 通信しか必要ない場合でも、SPIバス上は逆方向の通 信もダミーで行われています.

SPIでもI2Cと同じように1つの信号伝達バスに複数 のペリフェラルを接続できますが,I2CではI2Cアドレ スによってペリフェラルを区別するのに対して、SPI

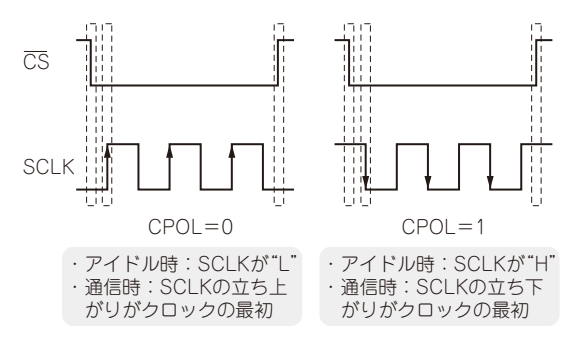

**図2 クロック極性**(CPOL)**の違い**

ではCS(Chip Select)信号を使ってどのペリフェラル と通信するかを選択する方式となります.もしペリ フェラルが1台しかなければ,CS信号を固定してしま うことで,3本の信号線で制御できます.

特性としては. I2Cが比較的低速なデータ転送向け (センサからのデータ読み取りなど)なのに対して. SPI は比較的高速なデータ転送(例えばグラフィックス・ ディスプレイへのデータ送信など)に向いています.

#### ● デバイスごとに意識すること

 SPIでデータ転送を行う場合,デバイスごとに定め られているクロック極性とクロック位相の2種類のパ ラメータを考慮してプログラムを作成しなければなり ません.

#### **▶クロックの極性(CPOL)**

 クロックの極性(polarity)です.SCLKの立ち上が りと立ち下がりのどちらがクロック・パルスの最初に なるかを意味するフラグです(**図2**).通信が行われて いないアイドル時にSCLKが"L"の状態で,クロック の立ち上がりでクロックを開始する場合はCPOL=0 であり、逆にアイドル時のSCLKが "H"で、クロック の立ち下がりでクロックを開始する場合はCPOL=1 となります.

#### **▶クロックの位相(CPHA)**

 クロックのどの位相(phase)でPOCIまたはPICO のデータをサンプリングするかを意味するフラグです 第1章

①アナログ・センサ計測,②小型ポンプ制御,

**自動水やりシステムの製作**

**宮田 賢一**

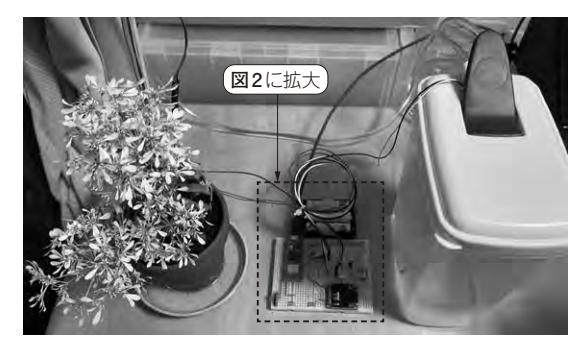

③クラウド連携

**写真1 Wi-Fiマイコンの良さを生かしてクラウド連携システムを 作る**

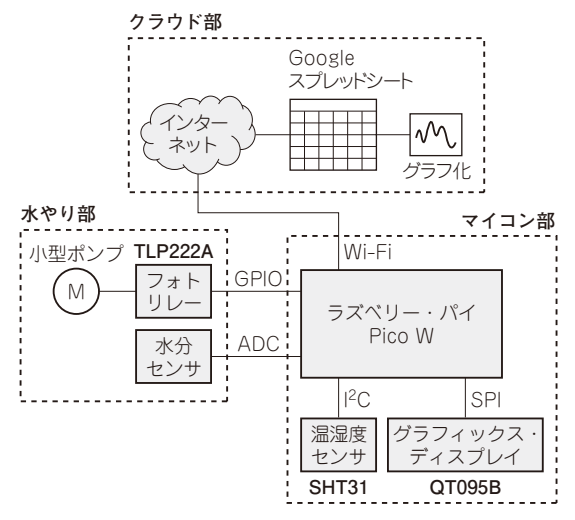

**図1 自動水やりシステムの全体構成**

 Wi-Fi接続やLCD表示,センサ・データ取得など, これまで説明してきたさまざまな要素を組み合わせ て,実際に運用できるシステムを構築します.

 植物を育てるときの水やりは,やり過ぎてもやらなさ すぎても植物の生育にとって良いことではありません. 特に屋内の観葉植物の場合は,水やりをつい忘れてし まい. 枯らしてしまうこともあるかもしれません. そこ で水やりを自動化するシステムを作ります(**写真1**).

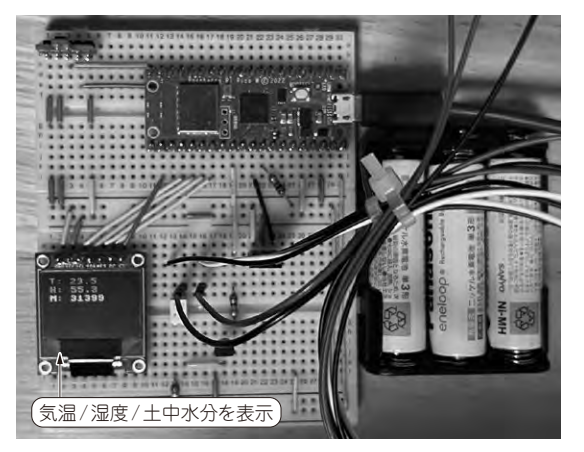

**写真2 マイコンと周辺回路** ラズベリー・パイPico Wと小型ディスプレイ,バッテリなど

#### ● 作るもの

今回作るシステムに持たせる機能は次の通りです.

- ・ 土の水分量を定期的に監視し「乾いた」と判断した ら水をやる
- •育成環境の監視のため、周辺の気温/湿度を計測 する
- ・ 計測したデータは画面上に表示すると同時にクラ ウドに転送し蓄積する
- ・ クラウドに蓄積したデータをグラフ化する これを具体化したシステムを**図1**に示します.

**システム構成**

#### ● マイコン部

 水やりシステムの全体を制御する部分です(**写真2**). マイコンはラズベリー・パイPico Wを使用し,センサに よる計測,小型ポンプの制御,インターネットとのデー タ通信を処理します.また,マイコン部には周辺環境の 温度と湿度を取得する温湿度センサSHT31(センシリオ ン)と,取得したデータの現在値を表示するグラフィッ クス・ディスプレイQT095B(Shenzhen Taida Century Technology)を含みます.

豊富なライブラリ…

イントロ ダクション

# **MicroPythonが プロトタイプ開発に向く理由 角 史生**

コンパイル不要,シンプルな言語仕様,

**表1 本付録で扱うプログラムのテーマ**

| 章番号 | テーマ                |
|-----|--------------------|
| 1   | 開発環境の準備            |
| 2   | スイッチ入力 / ボリューム入力   |
| 3   | センサ入力              |
| 4   | PWM出力で光る / 動く / 鳴る |
| 5   | ディスプレイ出力           |
| 6   | シリアル诵信             |
| 7   | シリアル通信接続例          |
| 8   | ファイル操作             |
| 9   | クラウド通信/サーバ機能       |
| 10  | スリープ機能             |
| 11  | タイマ機能              |
| 12  | コード改善              |
| 13  | メモリ管理              |

 MicroPythonは,プログラミング言語Pythonの実 装の1つで、マイコン上での動作に最適化された言語 処理系です.Python3と高い互換性を持っているので, マイコンに慣れていない初心者でも開発しやすいとい う特徴を持ちます.

 特別付録では,スイッチをつなぎたい,センサ値を 読 み た い, LCDに 表 示 し た い な ど の 目 的 別 に MicroPythonプログラムを紹介します(**表1**).

 Wi-Fi/Bluetooth接続機能を持ち,数百円で購入で きる無線マイコン・モジュールESP32-WROOM-32E (Espressif Systems)を実際に動かしながら解説しま す.

# **MicroPythonが プロトタイプ開発に向いている理由**

 MicroPythonはリソースの少ないマイコン上で Python3と同じようにプログラミングできる環境の実 現を目指して開発されました. MicroPythonの特徴が 活かせる開発用途としてプロトタイプ開発が挙げられ ます. プロトタイプ開発では、試作, テスト, 修正を 繰り返しながら開発が進みますが、MicroPythonを用 いることで得られるメリットを次に整理します.

● 理由 1…対話インタープリタ・モードが使える

 Python/MicroPythonはインタープリタ型言語で す.インタープリタは,マイコンやコンピュータで解 釈できるように変換し実行する機能があります.この ため,コンパイル不要で実行したいコードや確認した い変数をコンソールから入力すると,すぐに実行され 結果が得られます.この機能は対話インタープリタ・ モードREPLと呼ばれます (Read, Evaluate, Print, Loop).対話インタープリタ・モードを活用すること でプロトタイプ開発を効率良く進めることができます.

 例えばCMOSカメラ・モジュールなどの周辺機器 を制御するソフトウェアを開発する際に,コンパイル 型言語と,インタープリタ型言語による難易度の違い を比較してみましょう.

 まず仕様書やサンプル・コードを参照して,制御レ ジスタの操作方法や設定パラメータを理解し,テス ト・プログラムを作成します.テストを繰り返しなが ら希望した動作になるまでソフトウェアを修正しま す.

#### **▶コンパイル型言語での開発の場合**

 C言語やArduinoなどのコンパイル型言語でのソフ トウェア開発を**図1**に示します.

- 1.PC上でプログラムを作成
- 2.コンパイラによりマイコンで実行可能なファイ ルに変換(コンパイル)
- 3.変換したバイナリ・ファイルをマイコンのフラッ シュ・メモリに書き込む
- 4.プログラムを実行
- 5. 実行結果を確認し、問題があれば1に戻る. 希望 した動きになるまでプログラム修正,コンパイル, テストを繰り返す.
- **▶インタープリタ型言語による開発の場合**
- インタープリタ型言語による開発の例を**図2**に示し ます.
- 1.プログラムをREPLに入力,または,コピー & ペースト.
- 2.インタープリタによりプログラムを実行.
- 3.実行結果を確認し,問題があれば1に戻る.希望

# スイッチやボリューム,ロータリ・エンコーダを接続

**入力検出**

第7章

**角 史生**

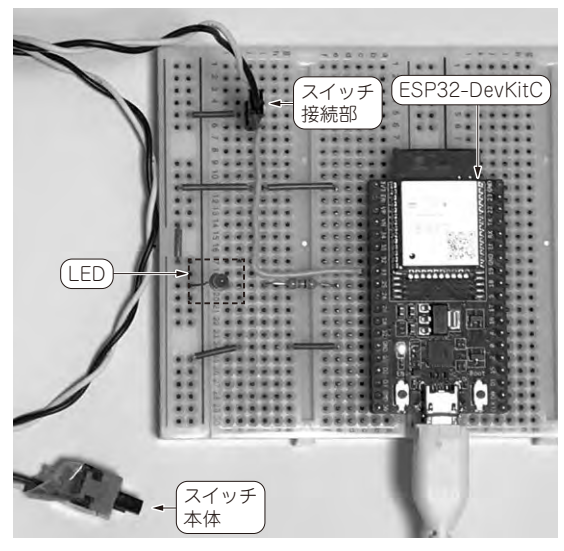

**写真1 ESP32-DevKitCとスイッチ,LEDをブレッドボード上 で接続した様子**

第2章はマイコンへの入力手段をまとめます. 具体 的には、スイッチによるディジタル入力、ボリューム とA-Dコンバータによるアナログ入力、ロータリ· エンコーダによるディジタル入力を説明します.

## **1-1 スイッチを押したときだけ LEDが点灯する**

 初めにスイッチ操作に連動してLEDを点灯させる 例を示します.GPIOを入力,出力として使う場合の 設定を示すとともに、ポーリング方式によるLED点灯 および、割り込み方式によるLED点滅を行います.

#### ● 回路

 最も基本的な,スイッチを押したときにLEDが点 灯する例を示します.回路図を**図1**に示します.**写真1** に示すのはブレッドボードを用いた試作回路です. 特 別付録で例として示す回路はいずれも、ESP32の電源 をUSBケーブルから供給することを前提にしていま す.

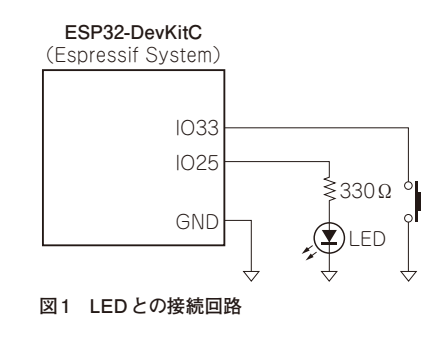

● プログラム

 MicroPythonのプログラムを**リスト1**に示します. LEDを制御するためIO25を出力に設定し,スイッチ の状態を取得するためIO33を入力に設定しています. IO33は内蔵プルアップ抵抗を有効に設定することで, スイッチのプルアップ抵抗を省略可能にしています. スイッチが押されていないときは内蔵プルアップ抵抗 により3.3Vとなり,スイッチが押されるとGNDに接 続され0Vになります.これによりIO33の入力値が1 から0に変化します.

 スイッチに接続されたIO33の入力値を無限ループ 内で取得し,値が0になるとスイッチが押されたと判 断して,LEDを点灯させるためにIO25の出力を1に 設定します. スイッチの接点が離れた場合, IO33の 値が1になり,LEDを消灯させるためにIO25の出力 を0に設定します.

# **1-2 スイッチを押すごとに LEDが点灯/消灯する**

#### ● 回路

回路は1-1項と同じものを使用します. プログラム でスイッチを押すごとにLEDが点灯/消灯を繰り返 すようにします.

#### ● プログラム

**リスト2**にプログラムを示します.1-1項のプログ ラムでは,無限ループ内でスイッチの状態を問い合わ

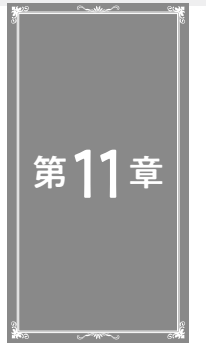

現在時刻の表示やウェイト/タイマ処理の使い方

# **日時の取得と時間管理**

**角 史生**

**リスト1 localtime関数を使用して現在時刻を表示するプログラム** UTC(協定世界時)を取得する.取得したUTCに9時間を加算すること でJST(日本標準時)を計算している

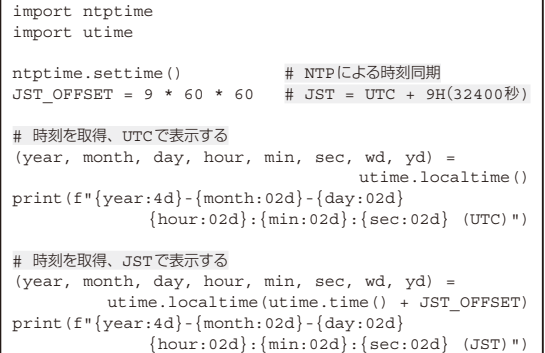

 本章ではMicroPythonで日時の取得,時間管理を する方法を解説します.

# **9-1 NTPサーバと同期して時刻を表 示する**

### ● サーバと同期して正しい時刻を表示する

 標準ライブラリのntptimeモジュールを用いるこ とで,時刻管理を行うNTP(Network Time Protocol) サーバとの同期を行えます.NTPを利用するには ESP32がインターネットに接続されている必要があり ます. 接続方法は本付録の第9章か, 文献(2)のネット ワーキングの章を参照してください.

#### ● プログラム

settime関 数 に よ りNTPサ ー バ と 同 期 し, utimeモジュールのlocaltime関数を実行するこ とでUTC(協定世界時)を取得できます. しかし. こ の段階では,日本の標準時であるJST(日本標準時) とは9時間の時差があります.この時差を加算するこ とでJSTにします.

 MicroPythonには地域情報(ロケール機構)のライ ブラリが実装されていません.そこで,utime.

#### **リスト2 sleep関数を使用したウェイト処理の例**

import utime utime.sleep(3) # 3s待つ utime.sleep\_ms(100) # 100ms待つ utime.sleep\_us(100) # 100μs待つ

print("wait for 1sec...") utime.sleep(1) print("done")

time関数を用い,取得したUTCの時間に32400秒 [60(秒)×60(分)×9(時間)]を加算することでJST に変換します.

本プログラムをリスト1<sup>注1</sup>に示します.実行した結果 は次のようになります. 上段がUTCで下段が ISTです. 2022-04-29 00:09:36(UTC) 2022-04-29 09:09:36(JST)

# **9-2 ウェイト処理をする**

#### ● 処理の実行を待機したいときに使う

utimeモジュールのsleep関数を使うことで.s 単位. ms単位. us単位で待機します.

#### ● プログラム

 プログラムを**リスト2**に示します.utime.sleep, utime.sleep\_ms, utime.sleep\_usのそれぞれ の引数に数字を入力することで、s単位、ms単位、 $\mu$ s 単位で待ち時間を指定できます.

# **9-3 タイマを使って一定周期で LEDを点滅する**

## ● 一定周期で処理を実行する

machineモジュールのTimerクラスを用いるこ

注1:**リスト1**は文字列の整形にformat関数を使わず,フォー マット済み文字列リテラル(f-string)を使っています. f-stringを使うことで文字列の整形指示が簡潔に行えます. 2022年4月時点の最新版ファームウェア, v1.18 (2022-01-17)で動作確認しています.